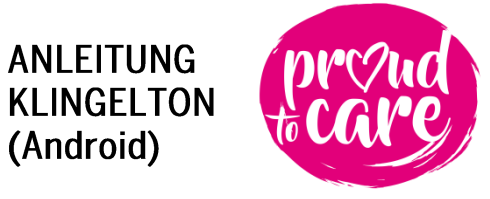

Du kriegst vom Titelsong unserer Initiative einfach nicht genug und willst ihn als Klingelton auf deinem Android-Smartphone einrichten? Wir erklären dir Schritt für Schritt, wie das funktioniert.

- 1. Lade den Song als MP3-Datei auf deinen Computer herunter.
- 2. Verbinde dein Smartphone per USB-Kabel mit dem Computer.
- 3. Öffne den Speicherort deines Smartphones an deinem Computer.
- 4. Lege die MP3-Datei im Ordner "Ringtones" ab (meistens findest du ihn im Pfad "Media > Audio").
- 5. Trenne die USB-Verbindung.
- 6. Öffne die Smartphone-Einstellungen an deinem Mobiltelefon.
- 7. Navigiere unter "Töne und Vibration" zum Punkt "Klingelton".
- 8. Wähle "proud to care" als Klingelton.

*Hinweis: Falls du den Klingelton noch nicht an dieser Stelle findest, versuche einen Geräte-Neustart.*